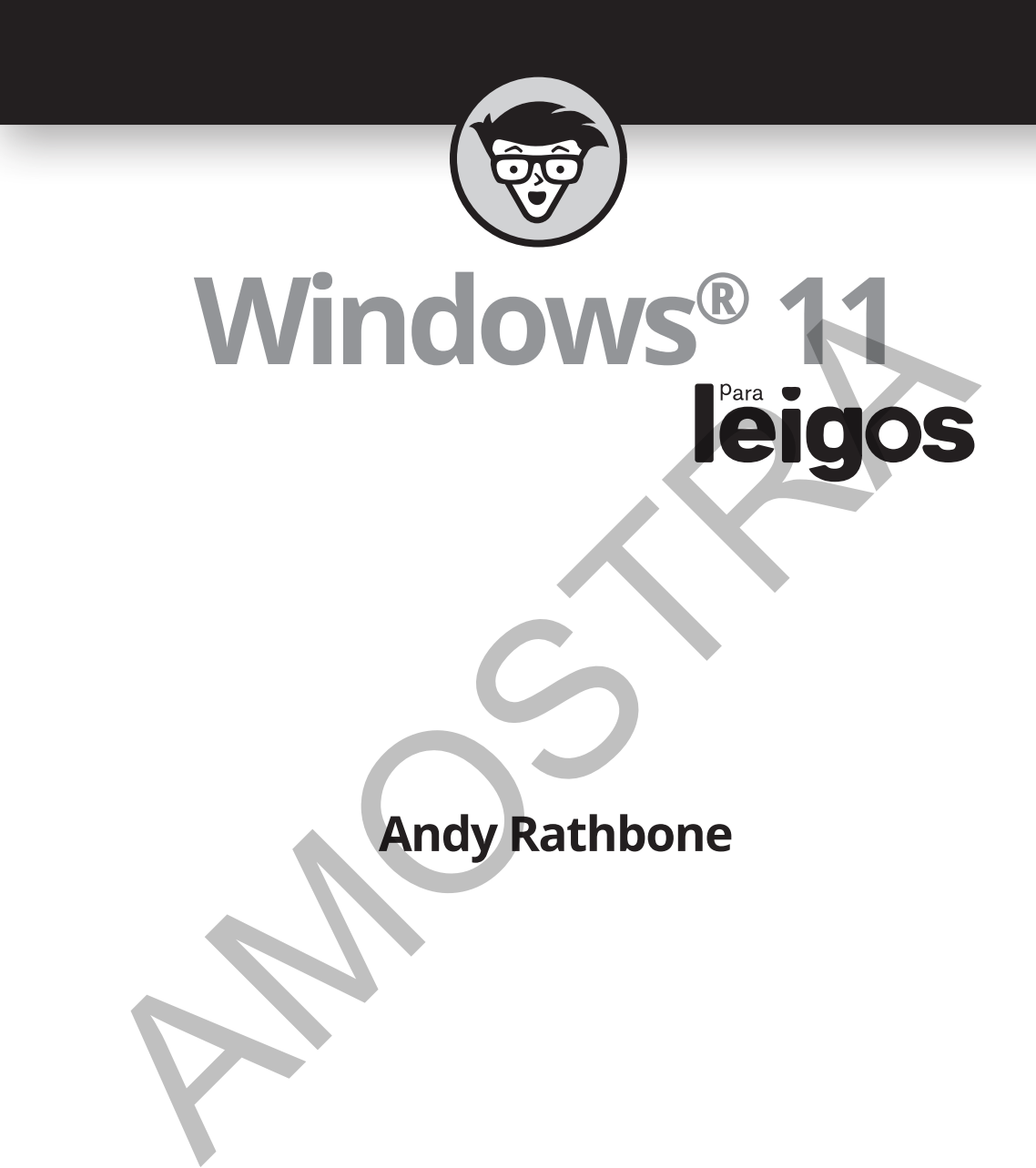

### **Andy Rathbone**

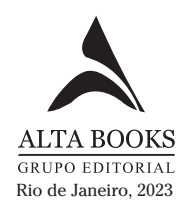

## **Sumário Resumido**

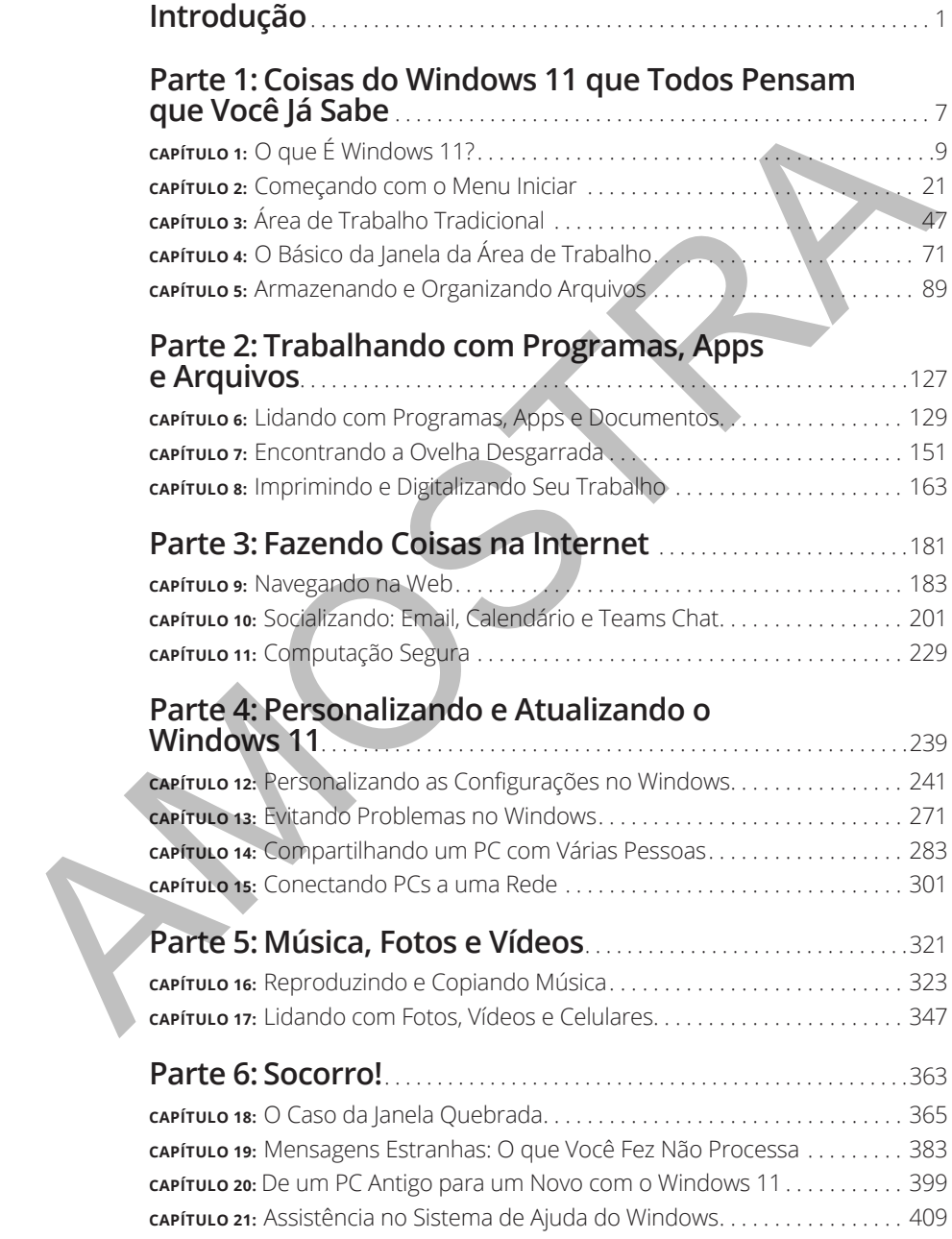

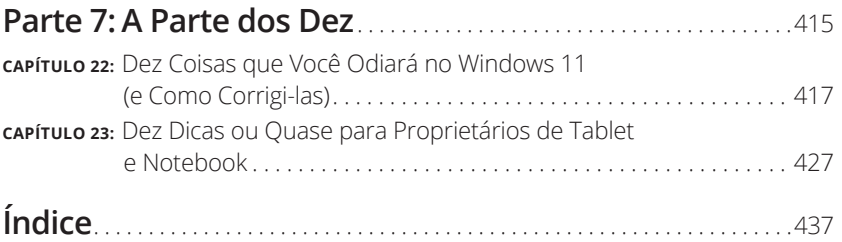

**AMOSTRAF** 

#### **NESTE CAPÍTULO**

- **» Conhecendo o Windows 11**
- **» Conferindo novos recursos**
- **» Descobrindo o que falta**
- **» Mantendo atualizados o Windows 11 e seus apps**
- **» Entendendo o porquê das mudanças**
- **» Decidindo se seu PC tem capacidade suficiente para rodar o Windows 11**
- **» Sabendo de qual versão você precisa**

# Capítulo **1 O que É Windows 11?** Existe appeliance de que vocé tenha ouvido falar sobre o Windows 71<br>
AMOSTRA SURGENCIA (CAPITULO DE CONTENET DE SURGENCIA SURGENCIA SURGENCIA SURGENCIA (CAPITULO DE CONTENET DE CONTENET DE CONTENET DE CONTENET DE CONTENENT

á boas chances de que você tenha ouvido falar sobre o *Windows:* as caixas e as janelas que o cumprimentam sempre que você liga o computador. Na verdade, milhões de pessoas no mundo todo estão intrigadas com o *Windows* en caixas e as janelas que o cumprimentam sempre que você liga o computador. Na verdade, milhões de pessoas no mundo todo estão intrigadas com o Windows enquanto você lê este livro. A maioria dos novos computadores e notebooks vendidos hoje vem com esse sistema pré-instalado, pronto para abrir caixas coloridas na tela.

Este capítulo o ajuda a entender por que o Windows reside em seu computador, e apresento a versão do SO mais recente da Microsoft, o *Windows 11.* Explico como ele difere das versões anteriores e por que partes do Windows 11 e sua coleção de apps podem mudar sem você saber.

#### **O que É Windows e Por que Você o Está Usando?**

Criado e vendido por uma empresa chamada Microsoft, o Windows não é como um software comum que o permite calcular imposto de renda ou enviar emails revoltados para políticos. Não, o Windows é um *sistema operacional*, ou seja, ele controla como você trabalha com seu PC. Existe desde 1985, e a versão mais recente se chama *Windows 11,* mostrada na Figura 1-1.

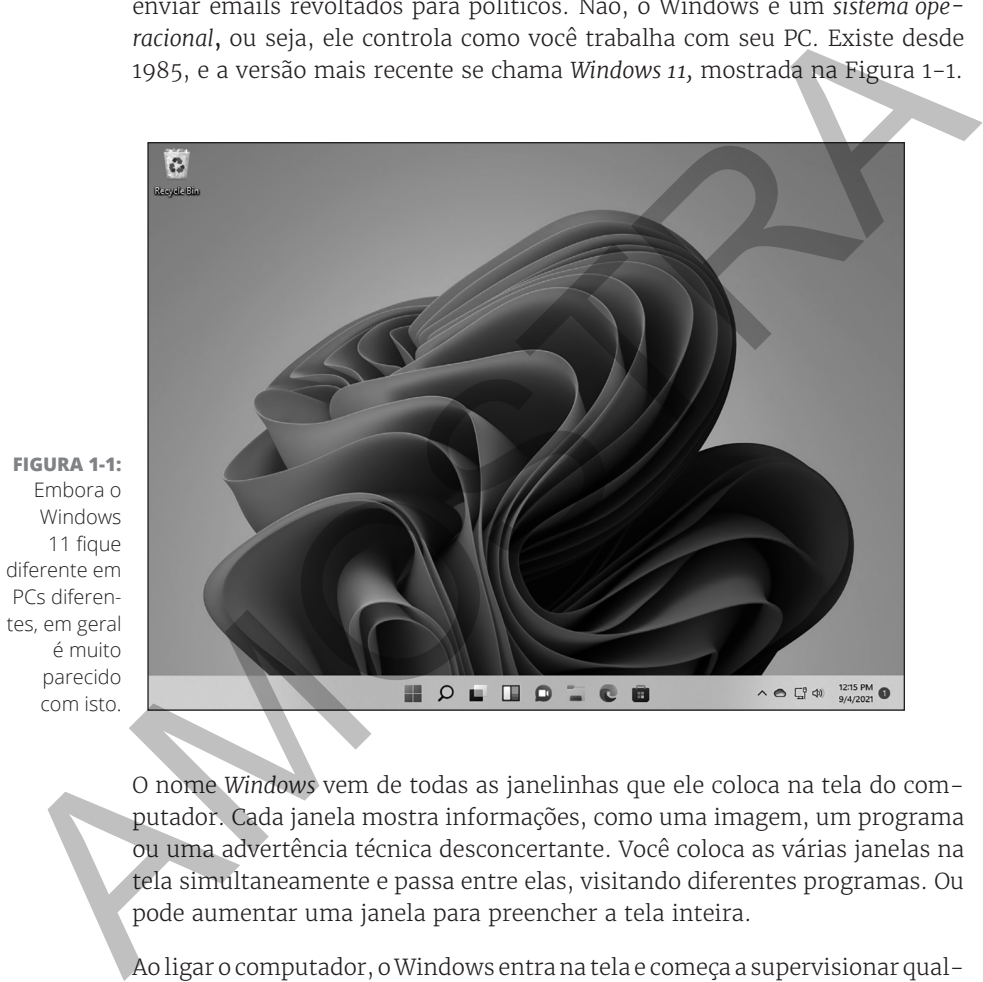

**FIGURA 1-1:**  Embora o Windows 11 fique diferente em PCs diferentes, em geral é muito parecido com isto.

> O nome *Windows* vem de todas as janelinhas que ele coloca na tela do computador. Cada janela mostra informações, como uma imagem, um programa ou uma advertência técnica desconcertante. Você coloca as várias janelas na tela simultaneamente e passa entre elas, visitando diferentes programas. Ou pode aumentar uma janela para preencher a tela inteira.

> Ao ligar o computador, o Windows entra na tela e começa a supervisionar qualquer programa em execução. Quando tudo dá certo, você nem nota o Windows; apenas vê seus programas ou seu trabalho. Mas, quando as coisas não vão bem, ele costuma fazê-lo coçar a cabeça com uma mensagem de erro intrigante.

#### **SEPARANDO ANÚNCIOS DOS RECURSOS**

A Microsoft promove o Windows como uma companhia útil sempre com os melhores interesses do usuário em mente, mas essa descrição não é muito verdadeira. O Windows sempre tem os interesses da *Microsoft* em mente.

Por exemplo, a Microsoft usa o Windows para conectar seus próprios produtos e serviços. O *Microsoft Edge*, o novo navegador da web do Windows, é aberto com links para os próprios sites da Microsoft. A área Favoritos do navegador, um lugar para você adicionar *seus* destinos da web favoritos, vem recheada de sites da *Microsoft*.

O Windows 11 coloca um link para o OneDrive, seu serviço de armazenamento online, em cada pasta. Mas a Microsoft não tem pressa de mencionar que você deve pagar uma taxa recorrente quando atinge seu limite de armazenamento.

Anúncios aparecem no menu Iniciar, assim como na *tela de bloqueio* do Windows, exibida quando você não usou seu PC por um tempo.

O app Mapas usa o serviço de mapas Microsoft Bin no lugar do Google Maps ou de outro concorrente.

A Microsoft também deseja que você comece a comprar *apps*, em vez dos programas tradicionais. Os apps são vendidos somente pelo pacote de apps Microsoft Store, e a Microsoft fica com uma parte de cada venda.

Resumindo, o Windows não só controla seu computador, como também atua como um veículo de publicidade da Microsoft. Trate esses anúncios integrados como um vendedor batendo à sua porta.

Além de controlar seu computador e mandar nos programas, o Windows vem com muitos programas e *apps* gratuitos — miniprogramas. Eles permitem que você faça coisas diferentes, como escrever e imprimir cartas, navegar na internet, tocar música e enviar fotos pouco iluminadas de sua última refeição para os amigos. e serviços. O *Microsoft Étage*, o novo navegador da web do Windows, é aberto com links para os próprios sites da Microsoft.<br>
O Windows 11 coloca um link para o OneDrive, seu serviço de armazeriamento<br>
online, em cada past

E por que usar o Windows 11? Bem, é possível que você não tenha muita escolha. Quase todo computador, notebook ou tablet com Windows vendido após outubro de 2021 vem com o Windows 11 pré-instalado. Algumas pessoas escaparam do Windows comprando computadores da Apple (belos computadores muito mais caros). Mas há boas chances de que você, seus vizinhos, seu chefe e milhões de outras pessoas no mundo todo estejam usando o Windows.

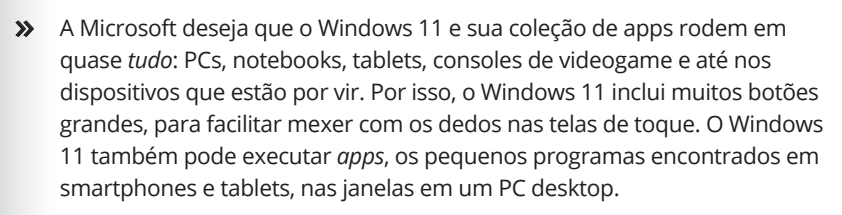

» Para confundir todos, a Microsoft nunca lançou um Windows 9. Ela pulou uma versão, indo do 8.1 para o 10.

- » Para confundir ainda *mais*, a Microsoft disse que o Windows 10 seria a última versão do SO. Seis anos depois, começou a promover o Windows 11.
- » Por anos, o menu Iniciar do desktop residiu na parte esquerda inferior da tela. O Windows 11 moveu o menu Iniciar e a tecla que o inicializa para o centro inferior da tela (no Capítulo 2 explico como voltar para a antiga posição).

## **O que É Novo no Windows 11?**

A Microsoft exibe o Windows 11 como uma solução de computação universal que roda em notebooks e PCs desktop (anteriormente na Figura 1-1), assim como nas telas de toque, inclusive tablets, como mostrado na Figura 1-2.

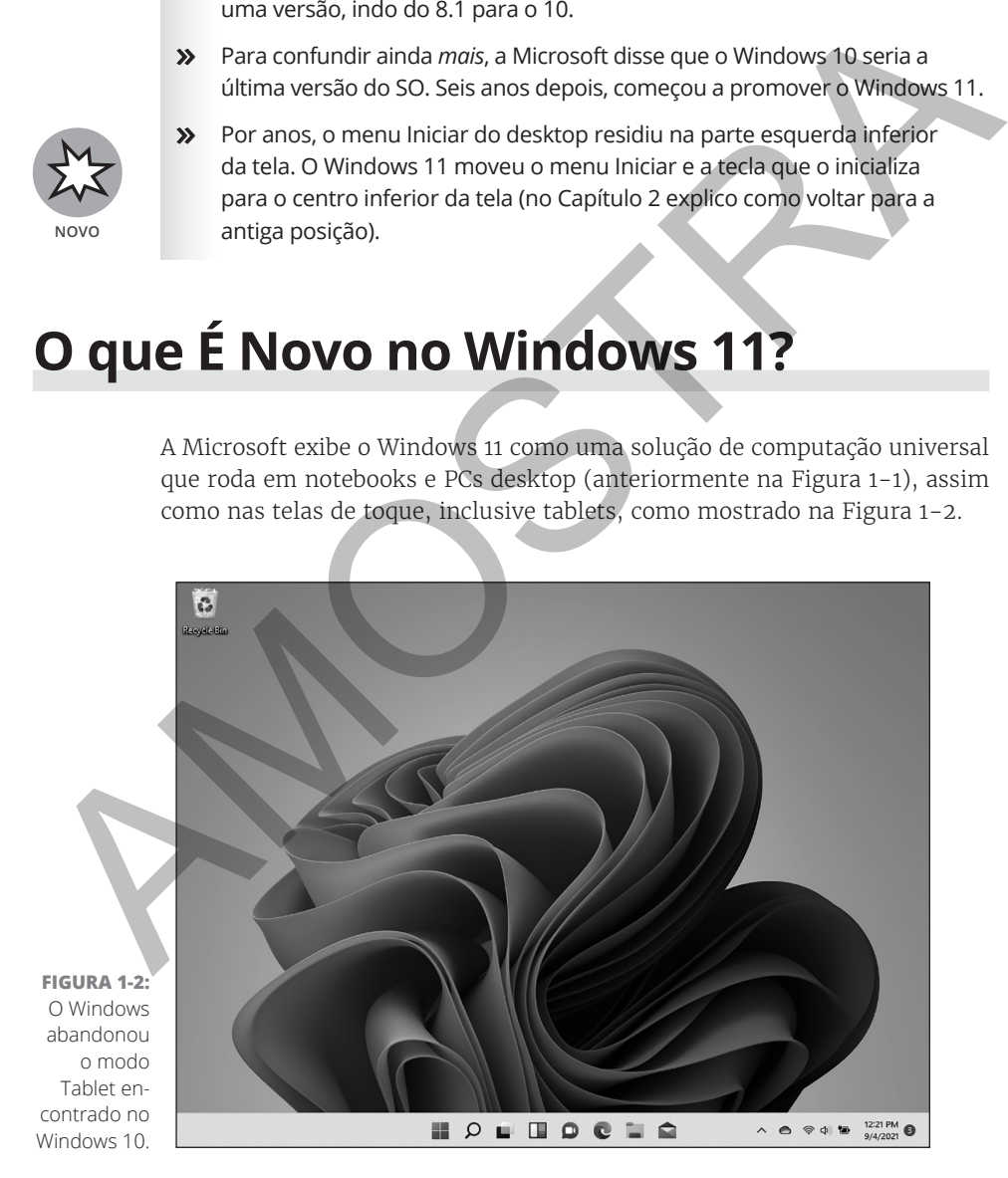

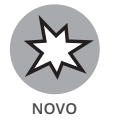

O Windows 11 se comporta de modo quase idêntico em todo dispositivo e tem um bônus: seus apps e programas rodarão no tablet, no PC e no notebook com essa versão.

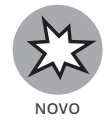

Além que pretender rodar em tudo, exceto em rádios-relógios, o Windows 11 tem estas alterações em seu computador:

- » **Botão e menu Iniciar:** O Windows 11 move o botão e o menu Iniciar de sua posição tradicional, à esquerda inferior, para o centro da tela. O menu Iniciar reformulado exibe algumas linhas de ícones, mas omite os títulos animados encontrados no Windows 10. Veja com atenção e notará que agora o menu Iniciar tem cantos arredondados, como todas as outras janelas da área de trabalho. Vá para o Capítulo 2 para ter mais informações sobre o botão e o menu Iniciar. Sua posição tradicional, à esquerda inferior, para o centro da tela. O menuitar de mentior de mentior de mentior de mentior de mentior and a centro da tela. O mentior arror concernado e no mentior and a mentior and a grand
	- » **Requisitos de hardware:** As versões anteriores do Windows funcionavam muito bem nos antigos PCs, mesmo aqueles com dez anos. O Windows 11 interrompe esse modelo, infelizmente. Se seu computador tem mais de três anos, é provável que você não consiga fazer o upgrade. Explico como ver se seu PC pode atualizar para o Windows 11 no Capítulo 22.
	- » **App Configurações:** Você sabe tudo sobre o menu Configurações do Windows 10? Esqueça, pois o app Configurações tem um novo layout, com novas opções em novos lugares. Vá para o Capítulo 12 para ver muitas dicas e truques do menu Configurações.
	- » **Apps na área de trabalho:** *Apps*, que são pequenos programas no mundo dos celulares e dos tablets, consumiam a tela inteira no Windows 8 e no 8.1. O Windows 11 permite escolher se é para rodar os apps em tela inteira ou dentro de janelas da área de trabalho (a Microsoft diz que o Windows 11 permitirá que você baixe e execute apps projetados para smartphones Android em 2022). Explico os apps e os programas no Capítulo 6.
	- **Explorador de Arquivos:** O Explorador de Arquivos, que permite encontrar, armazenar e gerenciar arquivos, recebe uma aparência nova e menor. A faixa de opções de menu no topo desapareceu, sendo substituída por uma única linha de ícones sem nome. Explico o novo Explorador de Arquivos no Capítulo 5.
	- » **Teams Chat:** Quando todos correram para o bate-papo por vídeo no Zoom durante a pandemia, a Microsoft decidiu promover seu próprio app Teams para as pessoas que fazem reuniões online. Agora, a parte de bate-papo do programa Teams da Microsoft vem predefinida no Windows, o que explico no Capítulo 10.

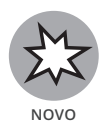

» **Seu Telefone:** O app Seu Telefone recém-reformulado permite enviar e receber mensagens de telefone a partir do teclado do PC desktop, tudo sem fio. Você pode navegar as últimas fotos de seu telefone na área de trabalho, fazer chamadas e até executar apps. Explico o app Seu Telefone no Capítulo 17.

» **Widgets:** *Widgets* são apenas uma faixa de janelinhas que se atualizam automaticamente para mostrar as últimas notícias, o clima ou outros boatos. Eles aparecem na tela com um clique em seu ícone na barra de tarefas, um processo explicado no Capítulo 3.

Diferentemente das versões anteriores, o Windows 11 não lembra mais dois SOs apertados em um computador. Ele parece um único SO que pode lidar com tablets e PCs desktop.

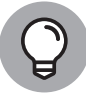

**DICA**

O Windows 11 é um upgrade gratuito para pessoas que têm computadores totalmente atualizados com o Windows 10, que atendem aos novos requisitos rígidos de hardware necessários para executá-lo. Para ver se seu PC atual se qualifica, baixe e execute o app PC Health Check da Microsoft em https://aka.ms/GetPCHealthCheckApp. Há chances de que você precisará comprar um novo PC com o Windows 11 pré-instalado. boatos. Eles aparecen na tela com um dique em seu icone na barra de<br>
Diferentemente das versões anteriores, o Windows 11 não lembra mais dois<br>
SOs apertados em um computador. Ele parece um único SO que pode lidar<br>
SOS ape

#### **O que Falta no Windows 11?**

O Windows 11 oferece muitos recursos novos, descritos na seção anterior e explicados neste livro. Mas ele abandonou muitos recursos encontrados no Windows 10. Veja um resumo dos recursos esquecidos no Windows 11:

» **Compatibilidade:** O Windows 10 podia rodar em muitos PCs mais antigos, tornando-o popular para os proprietários dos antigos PCs com o Windows 7. Já o Windows 11 requer PCs mais novos com a última tecnologia. Há chances de que você tenha de comprar um novo PC. (Tive de comprar um só para escrever este livro!)

» **Linha do tempo:** O Windows 10 controlava com quais programas e arquivos você trabalhou nos últimos trinta dias. Um clique no botão Linha do tempo permitia ver todos eles, deixando você ir rápido e facilmente para, digamos, um arquivo não terminado na semana passada. O Windows 11 remove o recurso, sem substitutos.

- » **Barra de tarefas móvel:** Em geral, a barra de tarefas do Windows fica na borda inferior da tela. As versões anteriores permitem mover essa barra para qualquer borda desejada. No Windows 11, agora a barra de tarefas fica fixa na parte inferior da sua área de trabalho, sem opção para movê-la.
- » **Papel de parede sincronizado:** No Windows 10, os proprietários da conta Microsoft veem o papel de parede aparecer sempre que iniciam a sessão do programa. Para a tristeza dos decoradores de PC, o Windows acabou com esse recurso.
- » **Modo Tablet:** Projetado especificamente para tablets com telas de toque, o modo Tablet espaçava rapidamente seus ícones para aceitar dedos maiores. A tela Iniciar e os programas sempre preenchiam a tela inteira. O Windows 11 abandona o modo Tablet porque é automaticamente amistoso.
- » **Blocos dinâmicos no menu Iniciar:** No Windows 10, o menu Iniciar às vezes lembrava um letreiro móvel com blocos animados mudando para mostrar coisas diferentes. O Windows 11 abandona os blocos animados em favor de um menu mais simples que mostra apenas ícones estáticos. Também não é mais possível criar pastas no menu Iniciar para armazenar itens relacionados.
- » **Internet Explorer:** O velho navegador da Microsoft, Internet Explorer, desapareceu por completo no Windows 11, substituído pelo novo navegador, Microsoft Edge.
- » **Cortana:** A Microsoft dispensou o robozinho que tentava ajudá-lo a trabalhar, mas sempre atrapalhava. Você ainda pode inicializar o app Cortana no menu Iniciar, caso sinta falta, mas, do contrário, o Cortana não irá incomodá-lo.
- » **Paint 3D:** O Paint 3D permite projetar modelos tridimensionais para impressoras 3D usando camadas de plástico. Poucas pessoas usaram e menos ainda notarão a sua ausência.
- » **Skype:** A Microsoft pagou bilhões pelo Skype, um app para chamadas baratas (ou gratuitas) usando a internet. Mas ela deixou o app abandonado. Agora ele foi substituído pelo Teams, um programa para criar reuniões online. A Microsoft adicionou a parte de bate-papo do Teams no Windows 11 para competir com o Zoom, que ganhou popularidade durante a pandemia. comesse recurso.<br>
2000 Tablet Erigietado especificamente para tablets com telas de toque, o<br>
2010 Tablet Erigietava rapidamente seus icones para aceitar de dos majores.<br>
21 abordo Tablet Erigie auxion de Tole proque é auto
	- » **OneNote:** O Windows 10 vinha com o OneNote, um app para fazer anotações, muito parecido com um caderno virtual. O OneNote desapareceu no Windows 11, mas os tomadores de notas compulsivos como eu ainda podem instalá-lo gratuitamente pela Microsoft Store.

#### **O QUE É CHIP TPM?**

Abreviação de Trusted Platform Module, TPM é um chip de computador que coloca uma camada extra de segurança em seu PC. Porém, os PCs mais antigos não o têm, ou seja, eles não podem ser atualizados para o Windows 11.

Alguns PCs mais antigos vêm com chips TPM, mas o fabricante os deixou desativados. Para ver se seu PC tem um chip TPM compatível e se pode ser ativado, baixe o app PC Health Check da Microsoft, disponível em https:// aka.ms/GetPCHealthCheckApp.

#### **Por que o Windows 11 Continua Mudando?**

O Windows 10 se atualizava aparentemente por capricho, em grande parte em detrimento das pessoas que preferiam seus PCs ficando iguais sempre que estavam ao teclado. Quem deseja um computador com um novo acessório confuso lançado da noite para o dia? desativados. Para verse seu PC tem um chip TPM compativel e se pode ser<br>ativado, baixe o app PC Health Check da Microsoft, disponivel em https://<br>a K.a., ms/GetFCHeal thCheck App.<br>A.a., ms/GetFCHeal thCheck App.<br>AMCOONS 11

A Microsoft procura amenizar essa confusão atualizando o Windows 11 apenas uma vez ao ano, graças a Deus.

Por outro lado, os apps ainda podem ser atualizados sempre que o criador decide que é hora de mudanças.

A Microsoft envia muitas dessas atualizações automaticamente para seu computador por meio do Windows Update; não é preciso fazer malabarismos para encontrá-las e instalá-las.

Do mesmo modo, seus apps se atualizam automaticamente com a Microsoft Store. Recursos e correções de erros são adicionados sempre; às vezes até os nomes mudam.

Talvez você não note essas mudanças nos apps, assim como no próprio Windows 11. Na verdade, a maioria apenas corrige centenas de bugs chatos, fazendo o Windows 11 rodar e instalar de modo mais suave e seguro.

Portanto, quando o Windows 11 ou seus apps mudarem da noite para o dia, não pense que é sua culpa. A Microsoft o ajusta constantemente; o Windows e seus apps continuarão mudando nos próximos anos.

#### **Meu PC Atual Pode Rodar o Windows 11?**

Se você deseja fazer upgrade para o Windows 11, seu antigo computador provavelmente não gostará. Diferentemente do Windows 10, o 11 costuma requerer um PC vendido nos últimos dois ou três anos.

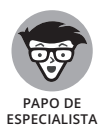

Se você tem um nerd em tecnologia na família, peça que ele explique a Tabela 1-1, que mostra os requisitos de hardware do Windows 11 que você pode ver escritos nas letras miúdas dos novos computadores.

#### **TABELA 1-1 Requisitos de Hardware do Windows 11 Hardware**

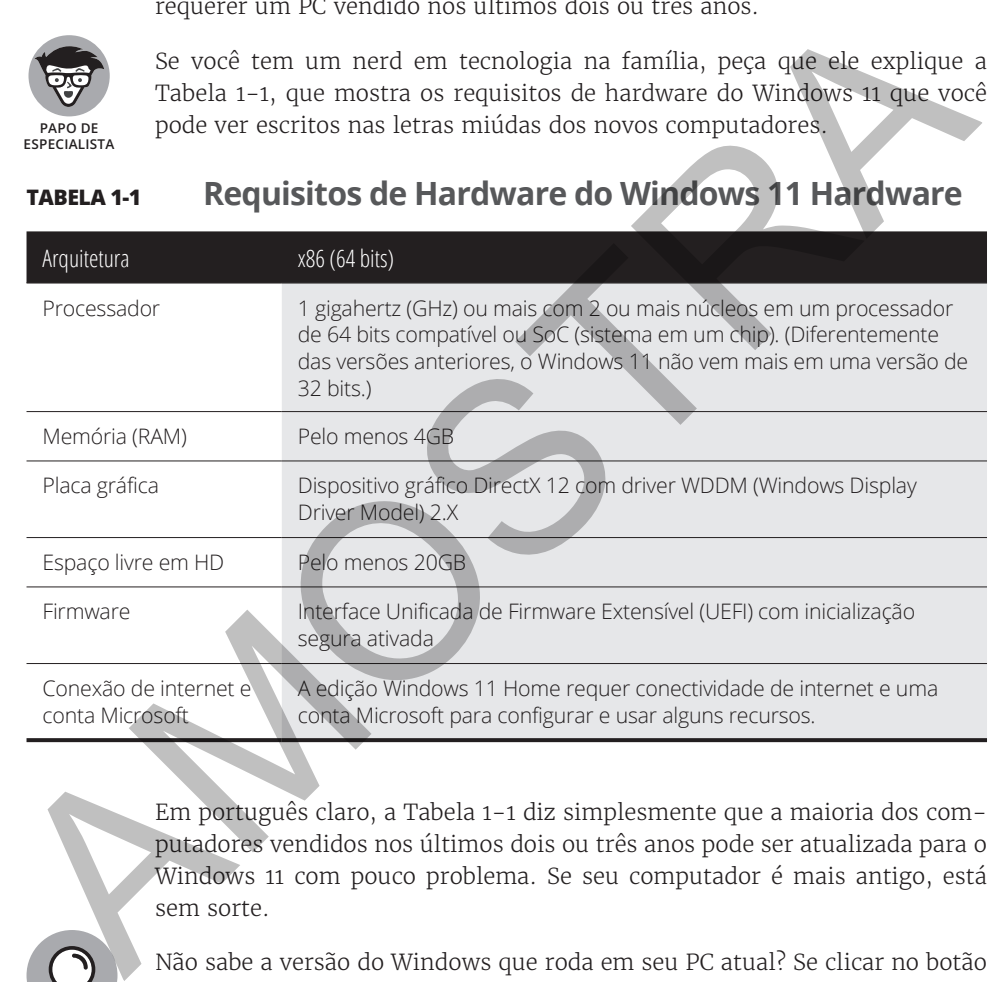

Em português claro, a Tabela 1-1 diz simplesmente que a maioria dos computadores vendidos nos últimos dois ou três anos pode ser atualizada para o Windows 11 com pouco problema. Se seu computador é mais antigo, está sem sorte.

Não sabe a versão do Windows que roda em seu PC atual? Se clicar no botão Iniciar, clique com o botão direito na entrada Computador e escolha Propriedades. A tela mostrada lista sua versão do Windows.

**DICA**

#### **DEVO ME PREOCUPAR E ATUALIZAR PARA O WINDOWS 11?**

A maioria das pessoas não terá escolha: seus PCs atuais não conseguirão rodar o Windows 11 por causa dos novos requisitos rígidos de hardware. Alguns dizem que o programa é a tentativa da Microsoft de alavancar a economiza do PC fazendo todos comprarem novos computadores.

Mas não há motivos para correr e comprar um PC novinho. A Microsoft continuará a dar suporte para o Windows 10 até 14 de outubro de 2025. Após essa data, ela não fornecerá correções de segurança para o Windows 10, deixando-o aberto ao malware e a cibercriminosos.

Ao comprar seu novo PC, ele virá com o Windows 11 instalado. Na verdade, se você esperar mais, ele poderá vir com o Windows 12, pulando o 11 por completo!

Se não houver um botão Iniciar, você está rodando o Windows 8. E se, ao clicar no botão Iniciar, a tela for preenchida com um monte de blocos coloridos, está executando o Windows 8.1.

Por fim, se *clicar com o botão direito* no menu Iniciar abre um grande menu suspenso, você rodando o Windows 10 ou 11. Escolha a entrada Configurações do menu e pagine até a seção Sobre. Sua versão do programa, Windows 10 ou Windows 11, é listada na área Especificações do Windows dessa seção. fazendo todos comprarem novos computadores.<br>
Mas não há mottos para correr comprar um PC novinho. A Microsoft<br>
continuará a dar suporte para o Windows 10 até 14 de outubro de 2025. Apos<br>
essa data, ela não formecerá correç

### **Diferentes Tipos de Windows 11**

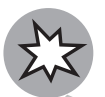

**NOVO**

A Microsoft oferece diversas versões do Windows 11, mas é provável que você desejará apenas uma: a versão intitulada "Home".

Pequenos negócios escolherão o Windows 11 Pro, e grandes empresas desejarão o Windows 11 Enterprise.

Veja as diretrizes para escolher a versão necessária:

- »Se você usará o PC em casa ou em um pequeno negócio, escolha o **Windows Home.**
- »Se precisa conectar um domínio pela rede do trabalho, e saberá se está fazendo isso, desejará o **Windows Pro.**
- »Se é técnico de informática e trabalha para empresas, vá em frente e pergunte ao chefe se você precisa do **Windows Pro** ou do **Windows Enterprise.** O chefe tomará a decisão dependendo de ser uma pequena empresa (Windows Pro) ou uma grande (Windows Enterprise).
- »Se tem uma alma corajosa nos negócios, aguarde a versão **Windows 365**  da Microsoft. Esse programa representa um experimento ousado em que o Windows roda rapidamente na nuvem, evitando os limites de seu PC lento e antigo.

Para ter mais detalhes sobre a atualização para o Windows 11, visite o site Windows da Microsoft em www.windows.com. lento e antigo.<br>Para ter mais detalhes sobre a atualização para o Windows II, Visite o site<br>Windows da Microsoft em www.windows.com.<br>Alternative Contraction Contraction Contraction Contraction Contraction Contraction Contr

#### **NESTE CAPÍTULO**

- **» Iniciando o Windows**
- **» Fazendo login**
- **» Entendendo o menu Iniciar**
- **» Trocando entre os apps**
- **» Vendo todos os apps e programas**
- **» Personalizando o menu iniciar**
- **» Desligando o computador**

## Capítulo **2**

# **Começando com o Menu Iniciar** AMOSTRA

menu Iniciar do Windows 11 não lembra muito o menu Iniciar nas<br>versões mais antigas do SO. Em vez de residir na parte esquerda infe-<br>rior, ele fica no *centro* inferior da tela. Mas, embora sua posição e<br>design tenham muda versões mais antigas do SO. Em vez de residir na parte esquerda inferior, ele fica no *centro* inferior da tela. Mas, embora sua posição e design tenham mudado, a mecânica básica do menu Iniciar permanece igual.

Clique no botão Iniciar e o menu aparece, listando os apps e os programas instalados no PC. Clique em um app ou um programa e ele vai para a tela, pronto para a ação.

Neste capítulo, explico como entender esse novo e peculiar menu Iniciar. Se você usa um tablet ou um PC desktop, este capítulo mostra como fazer com que o menu Iniciar realize seu principal trabalho: inicializar apps e programas.